Должность: Ректор<br>Дата поллисания Ред**уральное государственное бюджетное образовательное учреждение высшего образования** 5258223550ea9fbeb23726a160<mark>Be41b33p89ftekИй +6eyHap&fBe</mark>нный аграрный университет им. В.Я. Горина» Дата подписания: 31.01.2021 13:21:29 Уникальный программный ключ:

> Кафедра Информатики и информационных технологий (наименование кафедры)

> > УТВЕРЖДЕН

на заседании кафедры « *†*<sup>β</sup>»  $\emptyset$  *€* 20<sup>20</sup> г., протокол № 7З И.о. зав. кафедрой Голованова Е.В. (подпись)

## **ФОНД ОЦЕНОЧНЫХ СРЕДСТВ**

## **ПО УЧЕБНОЙ ДИСЦИПЛИНЕ**

**Информационные технологии в профессиональной деятельности**

(наименование дисциплины)

Специальность 36.02.02 Зоотехния

(код и наименование специальности)

зоотехник

Квалификация (степень) выпускника

п. Майский, 2020

Фонд оценочных средств учебной дисциплины/междисциплинарного курсаУпрофессионального модуля разработан на основе Федерального государственного образовательного стандарта (ФГОС) по специальности среднего профессионального образования (далее - СПО) **36.02.02 Зоотехния,** методических указаний «О разработке фонда оценочных средств по дисциплинам/междисциплинарным курсам/профессиональным модулям, входящим в основные профессиональные образовательные программы».

Организация-разработчик: федеральное государственное бюджетное образовательное учреждение высшего образования «Белгородский государственный аграрный университет имени В.Я. Горина»

Составитель: преподаватель кафедры информатики и информационных технологий Тюкова Л.Н.

Подпись

Эксперт (преподаватели смежных дисциплин (курсов): старший преподаватель кафедры информатики и информационных технологий Павлова О.В.

Подпись

du

#### **Паспорт фонда оценочных средств по дисциплине «ИНФОРМАЦИОННЫЕ ТЕХНОЛОГИИ В ПРОФЕССИОНАЛЬНОЙ ДЕЯТЕЛЬНОСТИ»**

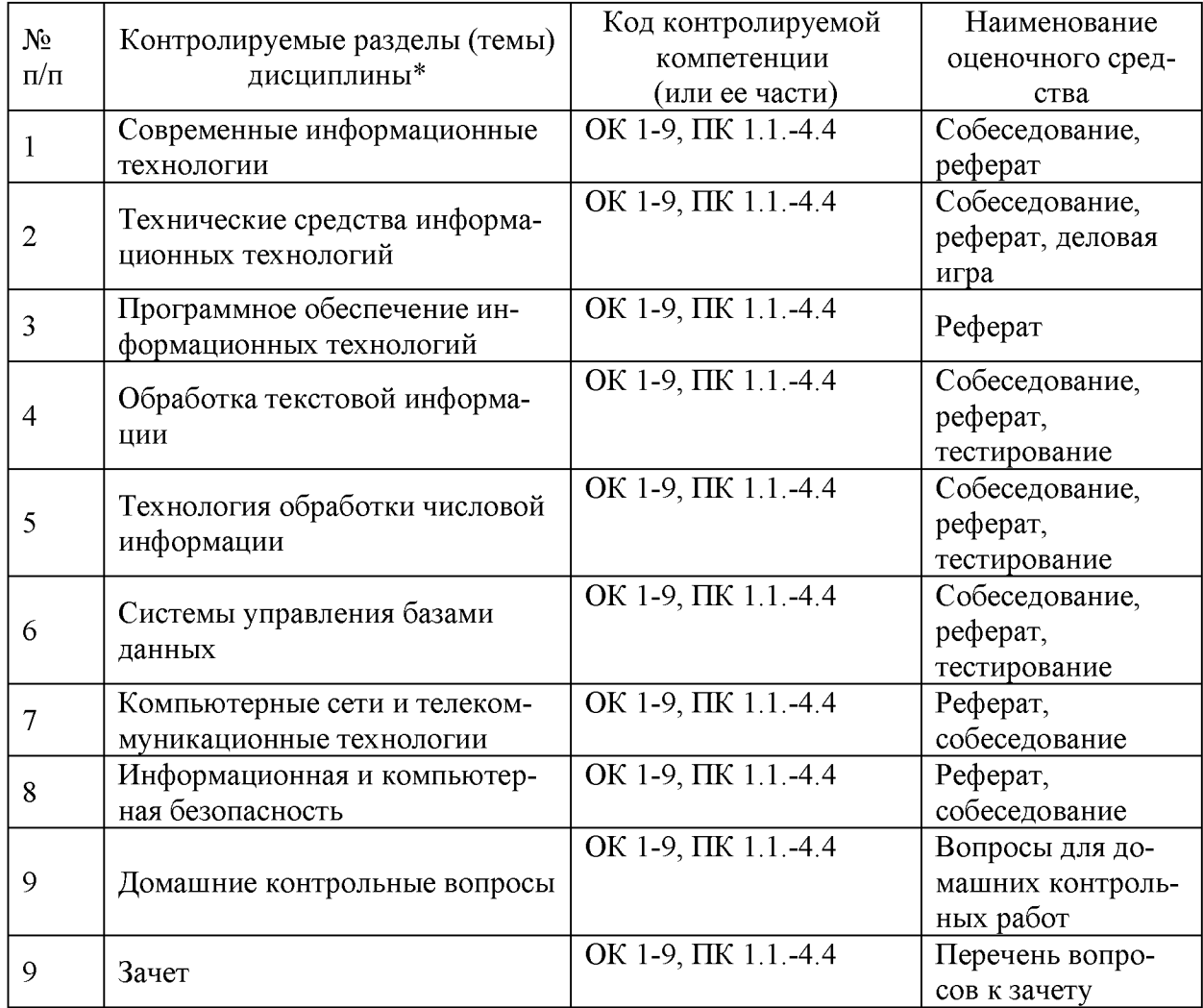

#### **Федеральное государственное бюджетное образовательное учреждение высшего образования «Белгородский государственный аграрный университет** им. В.Я. Горина»

Кафедра Информатики и информационных технологий

#### **Вопросы для собеседования (домашних контрольных работ)**

#### по дисциплине Информационные технологии в профессиональной деятельности

#### **Раздел 1. Информационные технологии**

- 1. Современные информационные технологии
	- 1.1. Назначение и виды ИТ.

1.2. Технологии сбора, накопления, обработки, передачи и распространения информации.

- 1.3. Основные этапы развития средств ИТ.
- 2. Технические средства информационных технологий
	- 2.1. Архитектура компьютера. Структура компьютера.
	- 2.2. Классификация персональных компьютеров.

2.3. Внешние запоминающие устройства и их основные характеристики.

- 2.4. Устройства ввода-вывода информации.
- 3. Программное обеспечение информационных технологий
	- 3.1. Классификация программного обеспечения.
	- 3.2. Системное программное обеспечение.
	- 3.3. Назначение и функции операционной системы.
	- 3.4. Операционная система Windows.
	- 3.5. Сервисное программное обеспечение.
	- 3.6. Программы диагностики компьютера.

#### **Раздел 2. Технологии обработки информации**

- 1. Обработка текстовой информации
	- 1.1. Текстовые редакторы.
	- 1.2. Текстовой редактор MS Word, его назначение и возможности.

1.3. Создание, редактирование, форматирование текстовых документов.

1.4. Выбор шрифта, выравнивание, списки.

1.5. Оформление, нумерация страниц. Форматирование разделов, создание колонтитулов.

- 1.6. Создание таблиц, диаграмм.
- 1.7. Внедрение объектов.
- 2. Технология обработки числовой информации
	- 2.1. Электронные таблицы, их назначение, основные понятия.
	- 2.2. Редактирование структуры таблицы.
	- 2.3. Виды вводимых данных. Способы адресации.
	- 2.4. Ввод и редактирование формул.
	- 2.5. Функции MS Excel.
	- 2.6. Графическое представление данных.
- 3. Системы управления базами данных
	- 3.1. Общие сведения о базах данных.
	- 3.2. Этапы проектирования баз данных.
	- 3.3. Создание БД средствами MS Access.
	- 3.4. Основные объекты базы данных.

#### Раздел 3. Компьютерные сети и телекоммуникационные техноло-

#### ГИИ

1. Компьютерные сети и телекоммуникационные технологии

- 1.1. Классификация компьютерных сетей.
- 1.2. Топология локальных сетей.

#### Раздел 4. Информационная и компьютерная безопасность

- 1.1. Информационная безопасность.
- 1.2. Классификация средств защиты.
- 1.3. Антивирусные средства защиты.

#### Критерии оценки:

Студент получает оценку «отлично», если в ответе (работе) присутствуют все структурные элементы, вопросы раскрыты полно, изложение материала логично, выводы аргументированы, использована актуальная литература, работа правильно оформлена.

Оценка «хорошо» ставится, если в ответе (работе) есть 2-3 незначительные ошибки, изложенный материал не противоречит выводам, в списке источников достаточное количество позиций, нет грубых ошибок в оформле-НИИ.

Работа оценивается «удовлетворительно», если один из вопросов раскрыт не полностью, присутствуют логические и фактические ошибки, плохо прослеживается связь между ответом и выводами, в списке литературы много устаревших источников, допущены существенные ошибки в оформлении.

Составитель

 $(ПОЛПИСЬ)$ 

 $20 - r$  $\left\langle \left\langle \begin{array}{ccc} & & \end{array} \right\rangle \right\rangle$ 

#### **Федеральное государственное бюджетное образовательное учреждение высшего образования «Белгородский государственный аграрный университет** им. В.Я. Горина»

Кафедра Информатики и информационных технологий

## **Темы докладов, рефератов, сообщений**

по дисциплине Информационные технологии в профессиональной деятельности

- 1. Характеристика основных этапов работы с информацией
- 2. Защита информации
- 3. Представление об информационном процессе
- 4. Классификация программного обеспечения
- 5. Хранение информации; выбор способа хранения информации
- 6. Аппаратное обеспечение компьютера
- 7. Архитектуры современных компьютеров. Основные принципы организации компьютера
- 8. Устройства памяти
- 9. Периферийные устройства компьютера. Устройства ввода информации
- 10. Периферийные устройства компьютера. Устройства вывода информации
- 11. Архитектуры современных компьютеров. Выбор конфигурации компьютера в зависимости от решаемой задачи
- 12. Классификация программного обеспечения
- 13. Системное программное обеспечение. Операционная система
- 14. Информационная технология работы с объектами текстового документа
- 15. Действия с фрагментами текстового документа
- 16. Графические объекты в текстовых документах
- 17. Таблицы в текстовом документе
- 18. Автоматизированные средства и технологии организации текста. Основные приемы преобразования текстов
- 19. Программные средства обработки числовой информации
- 20. Использование электронных таблиц для обработки числовых данных (на примере задач из различных предметных областей)
- 21. Базы данных. Системы управления базами данных
- 22. Этапы разработки базы данных
- 23. Поиск в базе данных
- 24. Обработка данных с помощью запросов
- 25. Компьютерные телекоммуникации
- 26. Информационные сервисы глобальной сети Интернет
- 27. Организация поиска информации
- 28. Технология поиска информации в Интернете
- 29. Информационная безопасность
- 30. История развития компьютерной техники. Перспективы развития компьютерных систем

#### **Критерии оценки:**

- оценка «зачтено» выставляется студенту, если тема реферата раскрыта полно и последовательно, при написании реферата использованы разнообразные литературные источники, реферат оформлен в соответствии с соответствующими требованиями;

- оценка «не зачтено» выставляется студенту, если тема реферата не раскрыта, реферат оформлен небрежно.

Составитель (подпись) «<u>» 20 г.</u>

#### Федеральное государственное бюджетное образовательное учреждение высшего образования «Белгородский государственный аграрный университет им. В.Я. Горина»

Кафедра Информатики и информационных технологий

## Фонд тестовых заданий

по дисциплине Информационные технологии в профессиональной

деятельности

(наименование дисциплины)

#### Тема: «Обработка текстовой информации»

- 1. Объектом, позволяющим вносить формулы в документ, является...
	- 1. Microsoft Equation
	- 2. Microsoft Excel
	- 3. Microsoft Graph
	- 4. Microsoft Access

#### 2. Определите, какой команды нет в Word:

- 1. вставить
- 2. копировать
- 3. вырезать
- 4. удалить

## 3. Абзац - это:

- 1. Группа символов, ограниченная с двух сторон точками
- 2. Группа символов, ограниченная с двух сторон пробелами
- 3. Последовательность слов. Первая строка абзаца начинается с новой строки. В конце абзаца нажимается клавиша <Enter>
- 4. Группа символов, ограниченная с двух сторон скобками

## 4. Отступ - это:

- 1. Сдвиг части текста относительно общего края листа
- 2. Сдвиг текста относительно края листа бумаги (слева, справа, сверху, снизу)
- 3. Первая строка абзаца, начало которой сдвинуто вправо
- 4. Первая строка абзаца, начало которой сдвинуто влево

## 5. Для чего предназначен текстовый процессор MS WORD:

- 1. для создания, редактирования и проведения предпечатной подготовки текстовых документов
- 2. для создания и несложного редактирования рисунков
- 3. для редактирования небольших текстов, не требующих художественного оформления
- 4. для создания, просмотра, модификации и печати текстовых документов

#### **6. В процессе редактирования текста изменяется (изменяются):**

- 1. размер шрифта
- 2. параметры абзаца
- 3. последовательность символов, слов, абзацев
- 4. параметры страницы

#### **7. Выполнение операции копирования, перемещения становится возможным после:**

- 1. установки курсора в определенное положение
- 2. сохранения файла
- 3. распечатки файла
- 4. выделения фрагмента текста

#### **8. Какая часть текста называется абзацем:**

- 1. участок текста между двумя нажатиями клавиши Tab
- 2. участок текста между двумя нажатиями клавиши Enter
- 3. участок текста между двумя пробелами
- 4. участок текста между двумя точками

#### **9. В процессе форматирования абзаца изменяется (изменяются):**

- 1. размер шрифта
- 2. параметры абзаца
- 3. последовательность символов, слов, абзацев
- 4. параметры страницы

#### **10. Основные параметры абзаца:**

- 1. гарнитура, размер, начертание
- 2. отступ, интервал
- 3. поля, ориентация
- 4. стиль, шаблон

#### **11. В текстовом редакторе основным параметром при задании шрифта являются:**

- 1. гарнитура, размер, начертание
- 2. отступ, интервал
- 3. поля, ориентация
- 4. стиль, шаблон

#### **12. В текстовом редакторе при задании параметров страницы устанавливаются:**

- 1. гарнитура, размер, начертание
- 2. отступ, интервал
- 3. поля, ориентация
- 4. стиль, шаблон

#### **13. Что понимается под термином "Форматирование текста"?**

- 1. проверка и исправление текста при подготовке к печати
- 2. процесс оформления страницы, абзаца, строки, символа
- 3. процесс оформления документа
- 4. проверка текста при подготовке к печати

#### **14. Редактирование текста представляет собой:**

1. процесс внесения изменений в имеющийся текст

- 2. процедуру сохранения текста на диске в виде текстового файла
- 3. процесс передачи текстовой информации по компьютерной сети
- 4. процедуру считывания с внешнего запоминающего устройства ранее созданного текста

#### 15. Какая операция не применяется для редактирования текста:

1. печать текста

- 2. удаление в тексте неверно набранного символа
- 3. вставка пропущенного символа
- 4. замена неверно набранного символа

#### 16. В ряду "символ" - ... - "строка" - "фрагмент текста" пропущено:

- 1. "слово":
- 2. "абзац";
- 3. "страница";
- 4. "текст".

#### 17. Кнопка "Непечатаемые символы" текстового редактора позволяет нам увидеть...

- 1. Пробелы между словами
- 2. Невилимые символы
- 3. Знаки препинания
- 4. Признак конца абзаца или пустой абзац

#### 18. В текстовом редакторе Word можно работать с таблицами. Какие операции можно производить с ячейками таблицы?

- 1. СКРЫТЬ ЯЧЕЙКИ
- 2. объединить ячейки
- 3. разбить ячейки
- 4. показать ячейки

#### 19. Для выхода из текстового редактора используется комбинация кла-**ВИШ...**

- 1. Shift+ $F4$
- 2.  $Alt + F4$
- $3.$  Ctrl+F4
- 4.  $Alt+F10$

#### 20. Поиск слова в тексте по заданному образцу является процессом:

- 1. обработки информации
- 2. хранения информации
- 3. передачи информации
- 4. уничтожение информации

#### Тема: «Технологии обработки числовой информации»

#### 1. Как обычно (то есть по умолчанию) выравнивается текст в ячейках электронной таблицы:

- 1. по центру
- 2. по центру выделения
- 3. о правому краю
- 4. по левому краю

#### **2. В электронной таблице невозможно удалить:**

- 1. строку
- 2. столбец
- 3. содержимое ячейки
- 4. имя ячейки

#### **3. Содержимое текущей (выделенной) ячейки отображается:**

- 1. в поле имени
- 2. в строке состояния
- 3. в строке формул

**4. В табличном процессоре Microsoft Excel выделена группа ячеек D2:E3. Сколько ячеек входит в эту группу?**

- 1. 4
- 2. 5
- 3. 3
- 4. 6

**5. В каком из указанных диапазонов содержится ровно 20 клеток электронной таблицы?**

- 1. E12:F12
- 2. C1:D10
- 3. C3:F8
- 4. A10:D15

**6. В электронной таблице выделена группа из 12 ячеек. Она может быть описана диапазоном адресов:**

- 1. А1:В3
- 2. А1: В 4
- 3. А1:С3
- 4. А1:С4

#### **7. Абсолютные ссылки в формулах используются для...**

- 1. Копирования формул
- 2. Определения адреса ячейки
- 3. Определения фиксированного адреса ячейки
- 4. Нет правильного варианта ответа

**8. Из ячейки D10 формулу =(A4+\$A5)/\$F\$3 скопировали в ячейку D13. Какая формула находится в ячейке D13?**

- 1.  $=(A7 + $A8)/$F$3$
- 2. формула не изменится
- 3.  $=(A6+\$A8)/\$F\$2$
- 4.  $=(B7 + $A8)/$F$3$
- **9. К какому типу ссылок относится запись A\$5**
	- 1. Относительная
	- 2. Смешанная
	- 3. Абсолютная
	- 4. Нет правильного варианта ответа

#### 10. Какой формат данных применяют для чисел большой разрядности?

- 1. Числовой
- 2. Ленежный
- 3. Экспоненциальный
- 4. Финансовый

11. Дано: аргумент математической функции изменяется в пределах [-8; -2] с шагом 2,5. Выберите правильный вариант заполнения таблицы изменения аргументов в Excel?

- 1. OTBeT:  $-8 10.5 13$  ...
- 2. OTBeT:  $-8 7.5 6$  ...
- 3. OTBeT:  $-8 5.5 3$  ...
- 4. OTBeT:  $-8 9.5 10$  ...

#### 12. Выражение 5(А2+С3):3(2В2-3D3) в электронной таблице имеет вид:

- 1.  $5(A2+C3)/3(2B2-3D3)$
- 2.  $5*(A2+C3)/3*(2*B2-3*D3)$
- 3.  $5*(A2+C3)/(3*(2*B2-3*D3))$
- 4.  $5(A2+C3)/(3(2B2-3D3))$

#### 13. Выберите верную запись формулы для электронной таблицы:

- 1.  $C3+4*D4$
- 2.  $C3 = C1 + 2*C2$
- 3. A5B5+23
- 4.  $= A2*A3-AA$

#### 14. Диапазон - это:

- 1. совокупность клеток, образующих в таблице область прямоугольной формы
- 2. все ячейки одной строки
- 3. все ячейки одного столбца
- 4. множество допустимых значений

#### 15. Активная ячейка - это ячейка:

- 1. для записи команд
- 2. содержащая формулу, включающую в себя имя ячейки, в которой выполняется ввод данных
- 3. формула в которой содержатся ссылки на содержимое зависимой ячей-КИ
- 4. в которой выполняется ввод команд

#### 14. Какая формула будет получена при копировании в ячейку СЗ, формулы из ячейки С2:

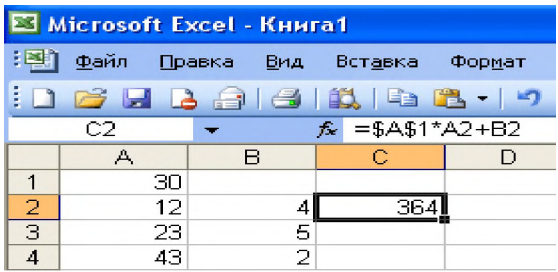

#### $1. =A1*A2+B2$

- 2.  $= $A$1*$A$2+$B$2$
- 3.  $= $A$1*A3+B3$
- 4.  $= $A$2*A3+B3$
- 5.  $= $B$2*A3+B4$

15. Чему будет равно значение ячейки С1, если в нее ввести формулу  $=A1+B1$ :

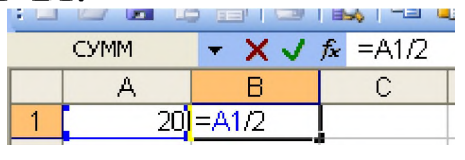

- $1.20$
- 2. 15
- $3.10$
- 4. 30

16. Чему будет равно значение ячейки С1, если в нее ввести формулу  $=CYMM(A1:A7)/2$ :

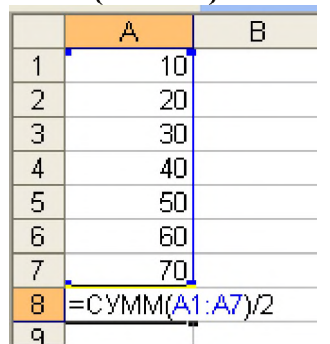

- 1. 280
- 2. 140
- $3, 40$
- $4, 35$

#### 17. Электронная таблица предназначена для:

- 1. обработки преимущественно числовых данных, структурированных с помощью таблиц
- 2. упорядоченного хранения и обработки значительных массивов данных
- 3. визуализации структурных связей между данными, представленными в таблицах
- 4. редактирования графических представлений больших объемов информации

#### 18. Электронная таблица представляет собой:

- 1. совокупность нумерованных строк и поименованных буквами латинского алфавита столбцов
- 2. совокупность поименованных буквами латинского алфавита строк и нумерованных столбцов
- 3. совокупность пронумерованных строк и столбцов
- 4. совокупность строк и столбцов, именуемых пользователем произвольным образом
- 19. Для пользователя ячейка электронной таблицы идентифицируются:
- 1. путем последовательного указания имени столбца и номера строки, на пересечении которых располагается ячейка
- 2. адресом машинного слова оперативной памяти, отведенного под ячей-KV
- 3. специальным кодовым словом
- 4. именем, произвольно задаваемым пользователем

#### 20. Вычислительные формулы в ячейках электронной таблицы записываются:

- 1. в обычной математической записи
- 2. специальным образом с использование встроенных функций и по правилам, принятым для записи выражений в языках программирования
- 3. по правилам, принятым исключительно для электронных таблиц
- 4. по правилам, принятым исключительно для баз данных

#### Тема: «Системы управления базами данных»

#### 1. База данных - это:

- 1. СОВОКУПНОСТЬ ДАННЫХ, ОРГАНИЗОВАННЫХ ПО ОПРЕДЕЛЕННЫМ ПРАВИЛАМ
- 2. совокупность программ для хранения и обработки больших массивов информации
- 3. интерфейс, поддерживающий наполнение и манипулирование данными
- 4. определенная совокупность информации

#### 2. Наиболее распространенными в практике являются:

- 1. распределенные базы данных
- 2. иерархические базы данных
- 3. сетевые базы данных
- 4. реляционные базы данных

#### 3. Наиболее точным аналогом реляционной базы данных может служить:

- 1. неупорядоченное множество данных
- 2. вектор
- 3. генеалогическое дерево
- 4. двумерная таблица

#### 4. Таблицы в базах данных предназначены:

- 1. для хранения данных базы
- 2. для отбора и обработки данных базы
- 3. для ввода данных базы и их просмотра
- 4. для автоматического выполнения группы команд
- 5. для выполнения сложных программных действий

#### 5. Что из перечисленного не является объектом Access:

- 1. модули
- 2. таблицы
- 3. макросы
- 4. ключи
- 5. формы
- 6. отчеты
- 7. запросы

#### **6. Для чего предназначены запросы:**

- 1. для хранения данных базы
- 2. для отбора и обработки данных базы
- 3. для ввода данных базы и их просмотра
- 4. для автоматического выполнения группы команд
- 5. для выполнения сложных программных действий
- 6. для вывода обработанных данных базы на принтер

#### **7. Для чего предназначены формы:**

- 1. для хранения данных базы
- 2. для отбора и обработки данных базы
- 3. для ввода данных базы и их просмотра
- 4. для автоматического выполнения группы команд
- 5. для выполнения сложных программных действий

#### **8. Для чего предназначены модули:**

- 1. для хранения данных базы
- 2. для отбора и обработки данных базы
- 3. для ввода данных базы и их просмотра
- 4. для автоматического выполнения группы команд
- 5. для выполнения сложных программных действий

#### **9. Для чего предназначены макросы:**

- 1. для хранения данных базы
- 2. для отбора и обработки данных базы
- 3. для ввода данных базы и их просмотра
- 4. для автоматического выполнения группы команд
- 5. для выполнения сложных программных действий

#### **10. В каком режиме работает с базой данных пользователь:**

- 1. в проектировочном
- 2. в любительском
- 3. в заданном
- 4. в эксплутационном

#### **11. В каком диалоговом окне создают связи между полями таблиц базы данных:**

- 1. таблица связей
- 2. схема связей
- 3. схема данных
- 4. таблица данных

#### **12. Почему при закрытии таблицы программа Access не предлагает выполнить сохранение внесенных данных:**

- 1. недоработка программы
- 2. потому что данные сохраняются сразу после ввода в таблицу
- 3. потому что данные сохраняются только после закрытия всей базы данных

#### **13. Без каких объектов не может существовать база данных:**

- 1. без модулей
- 2. без отчетов
- 3. без таблиц
- 4. без форм
- 5. без макросов
- 6. без запросов

#### **14. В каких элементах таблицы хранятся данные базы:**

- 1. в полях
- 2. в строках
- 3. в столбцах
- 4. в записях
- 5. в ячейках

#### **15. Содержит ли какую-либо информацию таблица, в которой нет ни одной записи?**

- 1. пустая таблица не содержит ни какой информации
- 2. пустая таблица содержит информацию о структуре базы данных
- 3. пустая таблица содержит информацию о будущих записях
- 4. таблица без записей существовать не может

#### **16. Содержит ли какую-либо информацию таблица, в которой нет полей?**

- 1. содержит информацию о структуре базы данных
- 2. не содержит ни какой информации
- 3. таблица без полей существовать не может
- 4. содержит информацию о будущих записях

#### **17. В чем состоит особенность поля "счетчик"?**

- 1. служит для ввода числовых данных
- 2. служит для ввода действительных чисел
- 3. данные хранятся не в поле, а в другом месте, а в поле хранится только указатель на то, где расположен текст
- 4. имеет ограниченный размер
- 5. имеет свойство автоматического наращивания

#### **18. В чем состоит особенность поля "мемо"?**

- 1. служит для ввода числовых данных
- 2. служит для ввода действительных чисел
- 3. данные хранятся не в поле, а в другом месте, а в поле хранится только указатель на то, где расположен текст
- 4. имеет ограниченный размер
- 5. имеет свойство автоматического наращивания

#### **19. Какое поле можно считать уникальным?**

- 1. поле, значения в котором не могут повторятся
- 2. поле, которое носит уникальное имя
- 3. поле, значение которого имеют свойство наращивания

#### **20. Ключами поиска в системах управления базами данных (СУБД) называются:**

- 1. диапазон записей файла БД, в котором осуществляется поиск
- 2. логические выражения, определяющие условия поиска
- 3. поля, по значению которых осуществляется поиск
- 4. номера записей, удовлетворяющих условиям поиска
- 5. номер первой по порядку записи, удовлетворяющей условиям поиска

#### **Критерии оценки:**

- оценка «зачтено» выставляется студенту, если тестовое задание выполняется студентов на 51-100%;

- оценка «не зачтено» выставляется студенту, если тестовое задание выполняется студентов менее чем на 51%.

Составитель (подпись) Л.Н. Тюкова

« » 20 г.

#### Федеральное государственное бюджетное образовательное учреждение высшего образования «Белгородский государственный аграрный университет им. В.Я. Горина»

#### Кафедра Информатики и информационных технологий

### **Деловая (ролевая) игра**

по дисциплине Информационные технологии в профессиональной деятельности (наименование дисциплины)

#### **Занятие - деловая игра «Сборка компьютера»**

*Тема: Основные внешние устройства ПК.*

#### **Концепция игры:**

Студентам предлагается деловая игра. *Ситуация деловой игры* следующая: «В поселке Майский работают несколько фирм — обществ с ограниченной ответственностью (ООО) — по сборке компьютеров на заказ.

Работа каждой из фирм в течение одного конкретного дня протекает следующим образом. Начинается рабочий день. С утра еще нет заказов и можно заняться чем-нибудь на досуге, например составлением кроссворда из тех слов, которые используются в работе.

Затем поступает заказ: заказчик хочет купить компьютер, но точно не знает, какой конфигурации должен быть этот компьютер и какое дополнительное оборудование к компьютеру ему понадобится. Надо ему в этом помочь».

*Имитационной моделью* в данном случае выступает работа фирмы по сборке и продаже компьютеров.

*Игровой моделью* является рабочий день такой фирмы.

Занятие содержит два основных этапа, на каждом из которых выполняется определенное задание.

*Задание 1* — *составление кроссворда.*

На этом этапе студенты знакомятся с новыми понятиями темы и составляют кроссворд с использованием данных понятий.

*Задание 2* — *сборка компьютера (определение конфигурации компьютера).*

Выполняя данное задание, студенты узнают определения новых понятий, функциональные возможности составляющих частей компьютера, разновидности этих комплектующих. В конце выполнения задания студенты

должны представить вариант конфигурации компьютера с обоснованием, почему они предлагают именно такой вариант.

#### **Организация занятия.**

Учебная группа разбивается на несколько игровых групп (команд) по 2— 4 человека в каждой. Один из членов группы выбирается на роль инженера (капитана команды), остальные выступают в роли техников. Необходимо заранее пригласить 3—4 экспертов из числа старшекурсников или преподавателей, которые будут помогать как игрокам, так и ведущему в процессе игры: давать консультации, проверять выполнение заданий, следить за правильностью ответов и оценивать работу групп.

Ведущим является преподаватель дисциплины, организовавший игру и преподающий в данной группе.

Обязательно до начала игры нужно решить, как будут размещаться участники игры в помещении: кто, где будет находиться.

#### **Оснащение занятия.**

Каждая игровая группа должна иметь листочки с правилами игры, системой оценивания, карточки с изображениями комплектующих и периферийных устройств, опорный конспект, прайс-лист, памятку по ведению беседы с заказчиком.

Эксперты должны иметь листочки с правилами игры, системой оценивания, памятку по ведению беседы с работниками фирмы.

Кроме того, должны быть подготовлены полоски со словами — компьютерными терминами, а также лист для составления кроссворда.

Изображения комплектующих и периферийных устройств можно скопировать из Интернета (картинки ищутся с помощью поисковой системы), тем самым, получив их в электронном виде. Чтобы иметь картинки на бумажном носителе, их можно распечатать или найти и вырезать подходящие из каких-либо журналов.

Прайс-лист можно взять в любом магазине компьютерной техники.

#### **Правила игры.**

Игра проходит в форме соревнования между игровыми группами, задача которых — набрать максимальное количество баллов, которые начисляются за правильно выполненные задания и тактичное поведение во время игры.

Игроки могут обращаться за консультацией к экспертам.

Ведущий может влиять на ход игры, участвовать в дискуссии, подавая реплики и задавая вопросы. Роль преподавателя в игре должна быть минимальной. В хорошо подготовленной деловой игре преподаватель в основном действует до начала игры. Чем меньше он вмешивается в процесс игры, тем

больше в ней элементов саморегулирования и взаимоконтроля студентов и тем выше обучающая ценность игры.

По окончании игры подсчитываются общие баллы, набранные группами за всю игру, и за определенную сумму баллов (которую устанавливает ведущий) каждый игрок получает положительную оценку.

#### **Система оценивания.**

*Правильность выполнения заданий* оценивается по следующим критериям:

*задание 1:*

- компактность структуры кроссворда;
- правильность;
- рациональность;
- аккуратность;

*задание 2:*

- ориентация в материале;
- культура речи;
- краткость;
- логичность и убедительность;
- выделение существенного;
- умение заинтересовать слушателей.

Максимальное количество баллов за выполнение каждого из заданий

— 5 баллов.

*Поведение участников игры* оценивается по следующим критериям:

- взаимопомощь в группе;
- умение общаться с коллегами;
- умение организовать работу в группе;
- умение уложиться во времени при решении задач;

• умение слушать выступление своего докладчика и докладчика другой группы.

Количество баллов, которое начисляется за тактичное поведение во время игры, — 5, и еще несколько баллов могут быть добавлены на усмотрение ведущего и экспертов.

За нарушение дисциплины взимаются штрафы:

- каждое замечание ведущего или эксперта-консультанта 1 балл;
- несоблюдение правил игры 2 балла;
- грубое нарушение до 5 баллов.

#### **УЧЕБНО-МЕТОДИЧЕСКАЯ КАРТА ЗАНЯТИЯ**

Дисциплина *«Информационные технологии в профессиональной деятельности»*

**Тема:** Основные внешние устройства ПК.

Цели:

1. *Дидактические:*

*-* в игровой форме познакомить студентов с основными устройствами компьютера, их функциями и информационным взаимодействием;

- научить студентов составлять кроссворд, искать информацию в литературных источниках.

#### **Дидактические задачи.**

- приобретение навыков самостоятельной и творческой работы;

- выработка умения логически мыслить, обобщать и делать выводы;

- активизация творческого мышления;

- привитие студентам навыков самообразования и самовоспитания;

2. *Воспитательные:*

*-* приобретение студентами навыков общения при совместной работе;

- усиление личностной заинтересованности студентов;
- привитие навыков самообразования и самовоспитания;

#### Обеспечение занятия:

- листочки с правилами игры, системой оценивания;

- карточки с изображениями комплектующих и периферийных устройств;

- опорный конспект;
- прайс-лист;
- памятка по ведению беседы с заказчиком;
- памятка по ведению беседы с работниками фирмы.

#### **СОДЕРЖАНИЕ ЗАНЯТИЯ**

1. Подготовительный этап.

Вступительная беседа преподавателя. Сообщение темы, цели и задач занятия  $-5$  мин.

- 2. Составление кроссворда 30 мин.
- 3. Сборка компьютера 50 мин.

Для каждой группы: подготовка сборки компьютера — 10 мин, разговор с заказчиком — 10 мин.

4. Итоги занятия - 5 мин.

#### **Ход занятия**

#### **1. Подготовительный этап**

Участники занимают места в зависимости от распределенных ранее ролей: игровые группы, эксперты-консультанты, ведущий.

Ведущий сообщает участникам дидактическую цель игры.

*Ведущий.* Каждая из ваших групп организовала общество с ограниченной ответственностью. Дайте, пожалуйста, название своему предприятию.

Студенты придумывают названия своих фирм-команд.

*Ведущий.* У вас начинается первый рабочий день. Пока заказы не поступили, можно провести свободное время с пользой — попробовать составить кроссворд из компьютерных терминов.

#### **2. Составление кроссворда**

Игроки каждой команды получают полоски со словами для составления кроссворда. Полоски двусторонние: с одной стороны слово написано по горизонтали, с другой стороны это же слово — по вертикали. Игроки складывают кроссворд из этих слов-полосок на столе. Затем они перерисовывают получившийся кроссворд на лист бумаги, заранее подготовленный преподавателем, нумеруют слова и составляют вопросы к кроссворду в виде картинок. Эти картинки присутствуют на столе, и студентам остается только правильно их расположить и пронумеровать.

По истечении времени, отведенного на выполнение данного задания, ведущий сообщает о завершении этапа. Свои решения команды передают экспертам, которые во время выполнения игроками задания следующего этапа проверяют и оценивают работу каждой из команд.

#### **3. Сборка компьютера**

**Ведущий**. В вашу фирму поступил заказ. Заказчик просит вас собрать для него компьютер, но точно не знает, какой конфигурации должен быть этот компьютер, и какое дополнительное оборудование ему понадобится. Этот компьютер заказчик хочет использовать как для работы, так и для игр. Он может заплатить не более 700 долларов *(это задание для 1-й команды, для других команд это может быть, например, 750, 800 и т. д. долларов).*

Ваша задача: помочь заказчику в определении конфигурации компьютера, т. е. помочь ему определить мощность компьютера, объем жесткого диска, оперативной памяти, видеокарты, тип и размер монитора, тип CDдисковода, вид мыши и клавиатуры, тип принтера, наличие колонок, сканера, цифровой камеры и т. п.

Условия выполнения заказа следующие:

с одной стороны, заказчик не должен приобрести ненужную вещь, т. е. если работник фирмы считает, что сам заказчик выбрал какой-то предмет, который ему на самом деле не пригодится, то работник должен толково и убедительно это доказать;

с другой стороны, надо столь же толково и убедительно доказать заказчику, что ему потребуется именно такой-то предмет.

Каждая команда получает несколько картинок с изображениями комплектующих и периферийных устройств. Игроки, пользуясь материалом конспекта, должны подготовиться к тому, чтобы вразумительно рассказать о том, что изображено на каждой картинке, является ли изображенный предмет необходимым для работы компьютера, представить его функциональные возможности и разновидности.

Далее команды предлагают вариант конфигурации компьютера на заданную сумму (используются реальные прайс-листы) и убеждают заказчика приобрести компьютер именно такой конфигурации.

Разговоры представителей фирм-команд с заказчиками происходят по очереди, друг за другом. Другие команды могут вносить предложения или замечания после окончания беседы заказчика с фирмой.

В качестве заказчиков выступают эксперты. С каждой командой беседует один заказчик. У него есть памятка о том, как себя вести, о чем спрашивать и для каких целей требовать компьютер. Заказчик должен общаться со всеми членами игровой группы, каждый должен что-то ему объяснить. В конце данного этапа заказчик объявляет, удовлетворен ли он сервисом данной фирмы.

#### *Пример памятки для работников фирмы.*

«На всю сумму, которой располагает покупатель, вам нужно предложить товар. У вас в наличии остались только процессоры Celeron 1200. Пришла большая партия струйных принтеров Epson, и вам нужно их срочно продать. У вас нет в наличии колонок, есть только наушники. Оперативной памяти у вас осталось только на 128 Мб».

#### *Пример памятки для заказчика.*

«Вам известно, что последняя марка компьютера — это Pentium 4. Вы хотите печатать фотографии, используя компьютер, и слушать музыку через колонки. А мышку вы хотите с большим шаром наверху.

Вы спрашиваете:

- Pentium это название фирмы, выпускающей компьютеры?
- Что такое память и для чего она нужна?
- Какая разница между CD-ROM и DVD-ROM?
- Чем отличаются большие мониторы, похожие на куб, от тонких мо-

ниторов?

• На чем можно распечатывать плакаты больших размеров?

Вы постоянно интересуетесь, почему вам предлагают именно этот предмет, а не другой».

#### **4. Подведение итогов занятия**

Ведущий дает общую оценку всем участникам игры и каждому в отдельности; разбирает весь ход игры, акцентируя внимание на удачных и неудачных решениях; оценивает общую манеру поведения участников игры интерес, взаимопомощь, нестандартность мышления, дисциплину и т. д.

Кроме того, желательно, чтобы сами игроки высказали свое мнение об игре — о ее содержании, организации, а также внесли предложения по ее усовершенствованию.

#### **ПРИЛОЖЕНИЯ**

*Приложение 1*

#### Таблички

# **ЭКСПЕРТ-КОНСУЛЬТАНТ** *ХАРЧЕНКО ПАВЕЛ*

## **ТЕХНИК**

## *ДОЛГИНЦЕВ АЛЕКСЕЙ*

## **ИНЖЕНЕР** *САВЕНКОВ ЭДУАРД*

#### *Приложение 2*

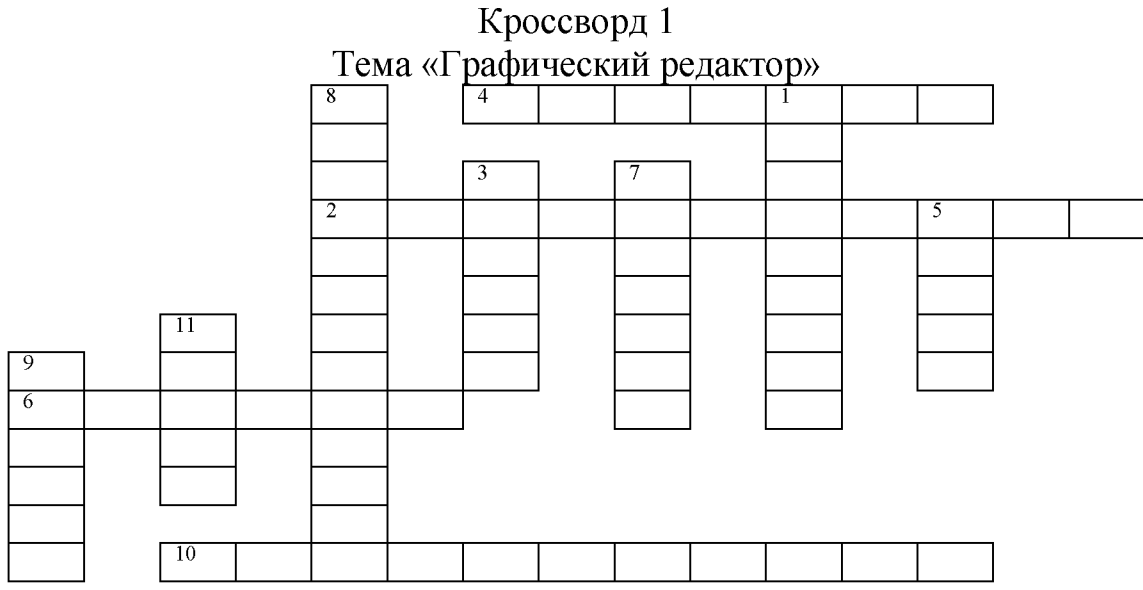

*По горизонтали:*

2. Какой редактор предназначен для создания различного рода изображений с использованием надписей.

4. Позволяет закрасить основным цветом любую замкнутую область.

6. Позволяет рисовать кривые линии заданной толщины и цвета.

10. Какой прямоугольник позволяет рисовать прямоугольники, закрашенные выбранным основным цветом и имеющие границу цвета фона. *По вертикали:*

1. Позволяет переносить изображение в нужное место и создавать копии изображения.

3. Позволяет стирать части изображения.

5. Используется для рисования предметов от руки.

7. Позволяет рисовать прямые линии заданной толщины и цвета.

8. Позволяет рисовать ломанные линии и прямоугольники.

9. Позволяет рисовать окружности.

11. Этот инструмент позволяет разместить на рисунке надпись.

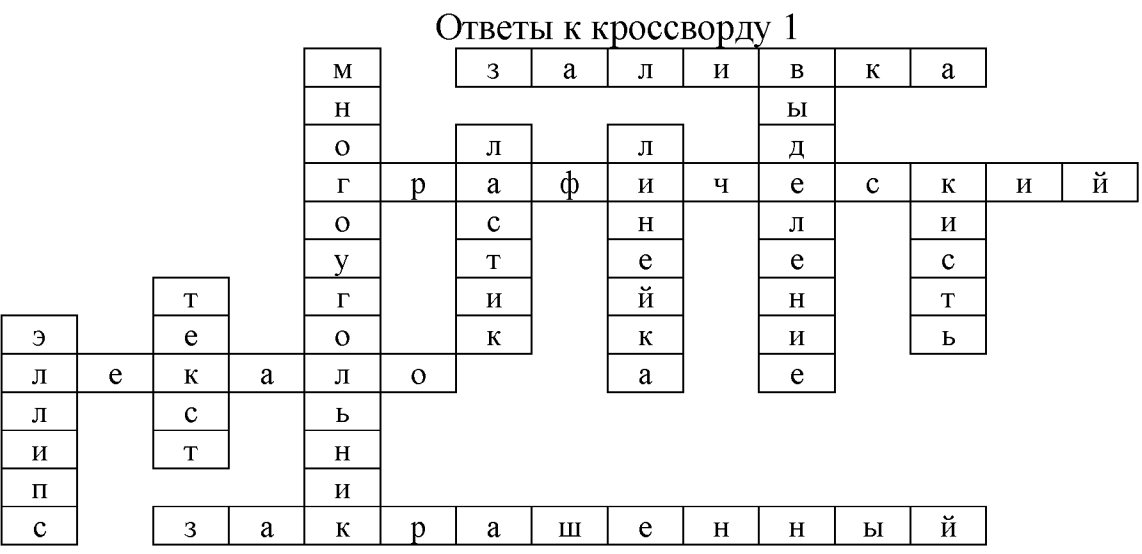

Кроссворд 2 Тема «Графический редактор»

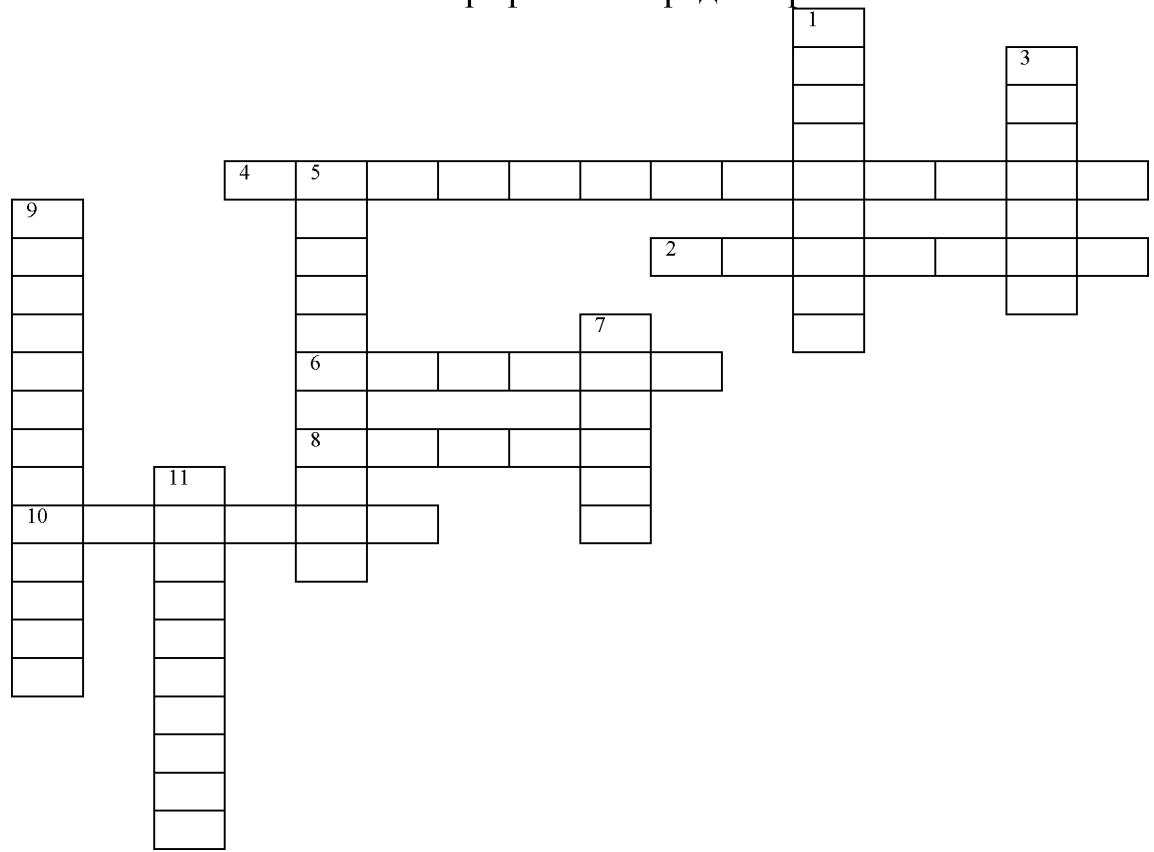

*По горизонтали:*

- 2. Позволяет рисовать прямые линии заданной толщины и цвета.
- 4. Позволяет составлять прямые углы.
- 6. Позволяет стирать части изображения.
- 8. Этот инструмент позволяет сделать надпись на рисунке.
- 10. Позволяет рисовать кривые линии.

*По вертикали:*

1. Что позволяет перенести изображение в нужное место и создать копии изображения?

3. Позволяет красить основным цветом любую замкнутую область.

5. «... краски» - напыляет точки основного цвета, размер которого зависит от толщины выбранной линии.

- 9. Позволяет рисовать ломанные линии.
- 7. Используется для рисования предметов от руки.
- 11. Позволяет рисовать эллипсы.

## Ответы к кроссворду 2

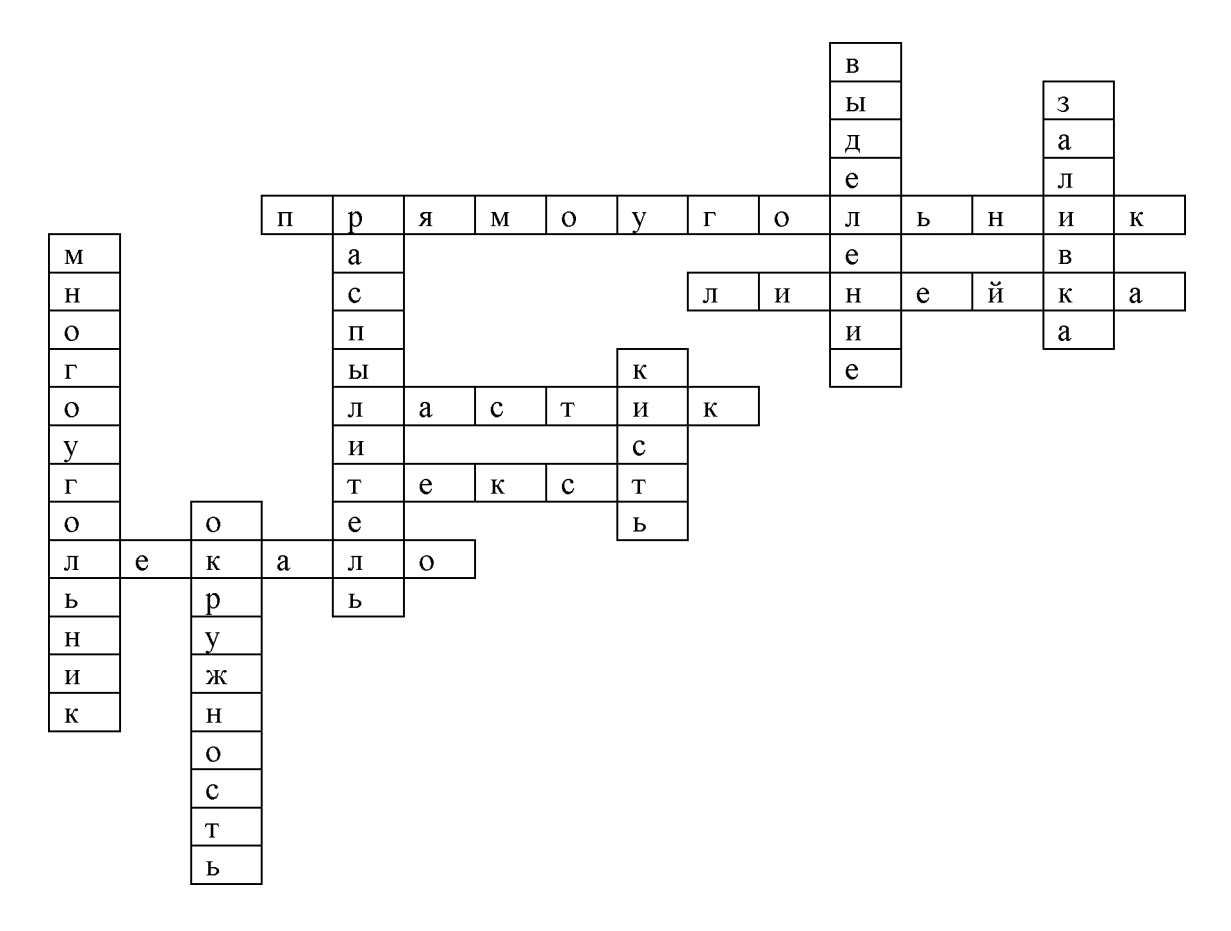

Кроссворд 3 Тема «Графический редактор»

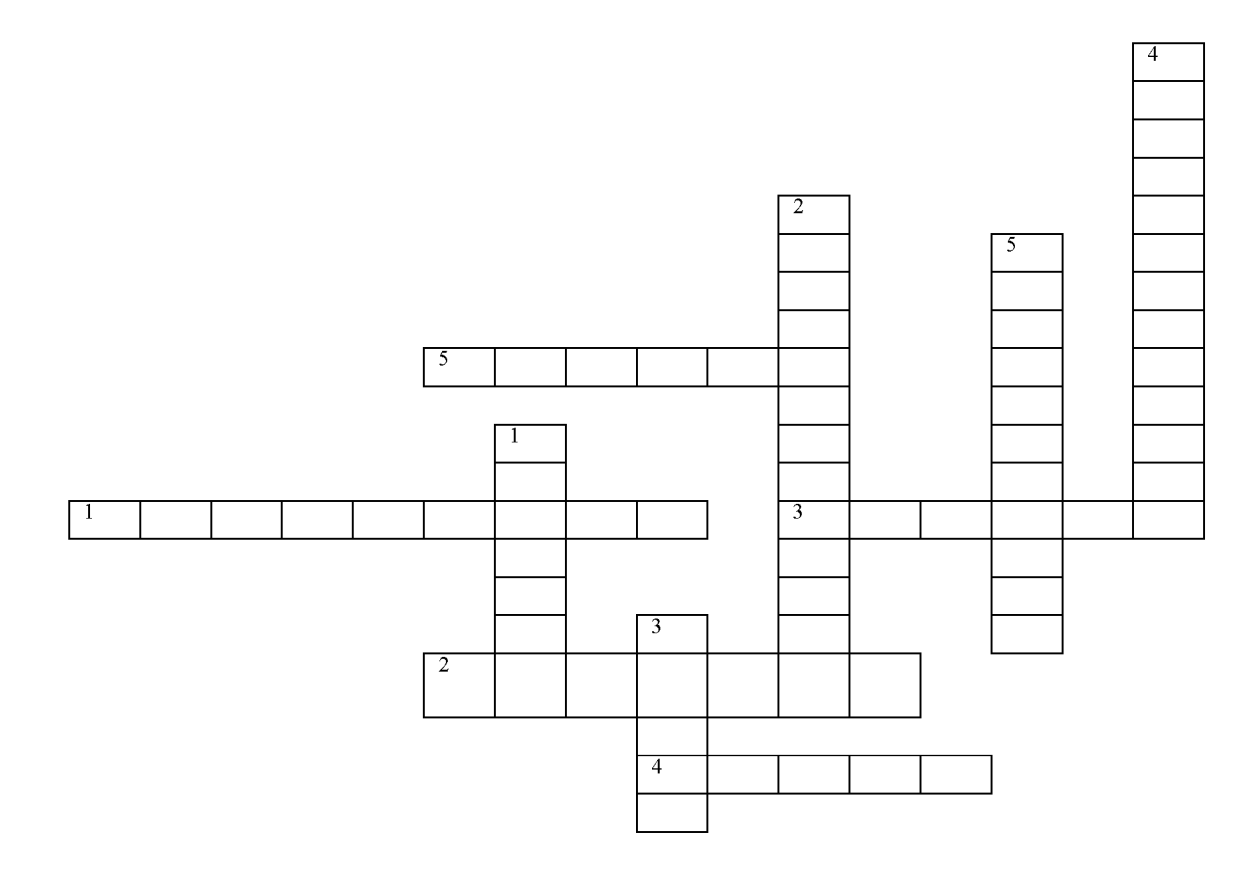

*По горизонтали:*

- 1. Что позволяет переносить изображение в нужное место?
- 2. Что позволяет закрасить основным цветом любую замкнутую область?
- 3. Что позволяет стирать части изображения?
- 4. Что можно разместить на рисунке?
- 5. Что позволяет рисовать кривые линии?

*По вертикали:*

- *1.* Что позволяет рисовать прямые линии.
- 2. С его помощью рисуют квадраты.
- 3. Используется для рисования предметов от руки.
- 4. Позволяет рисовать ломанные линии.
- 5. Практичная наука, использующая в качестве источника, информацию.

#### Ответы к кроссворду 3

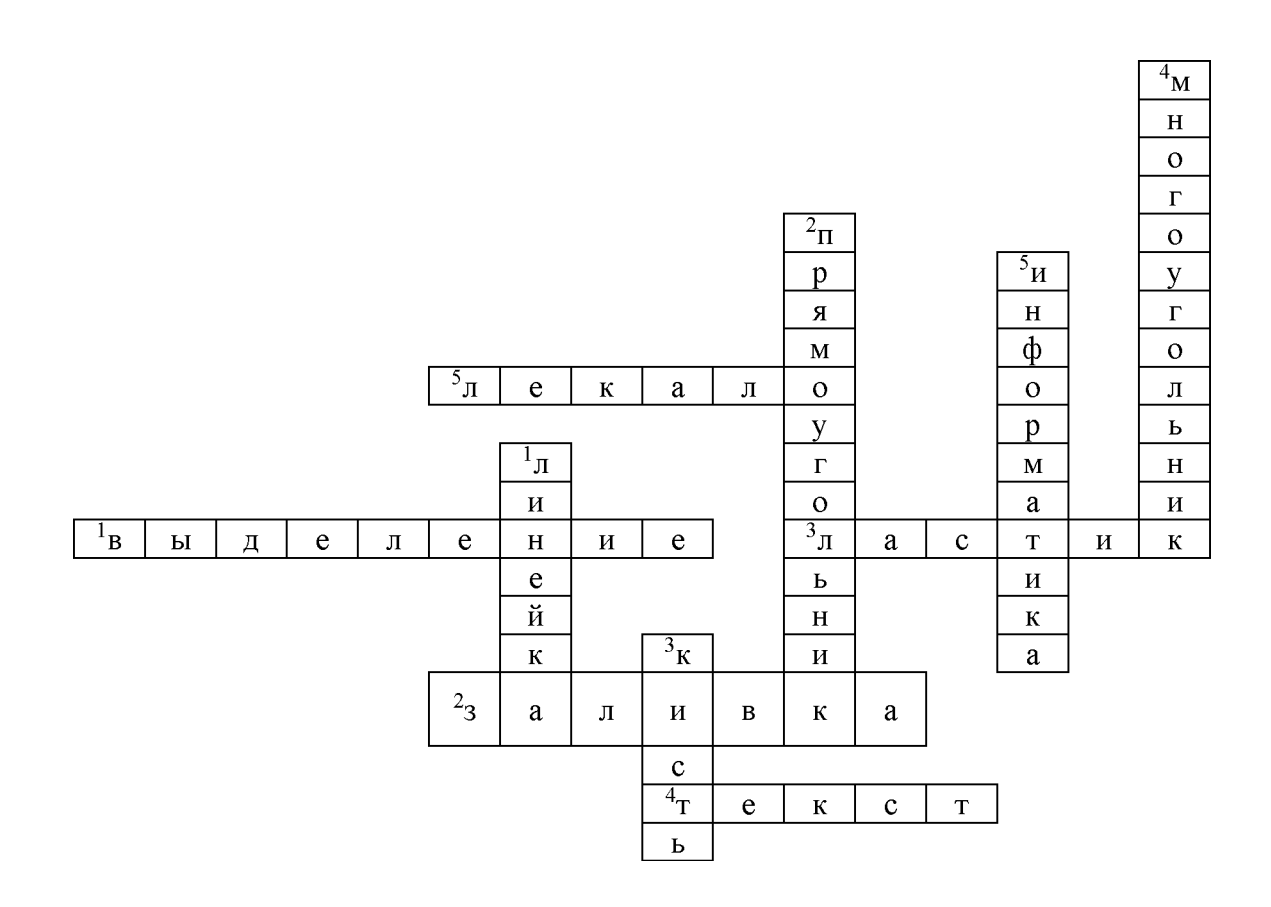

#### Кроссворд 4

Тема «Графический редактор»

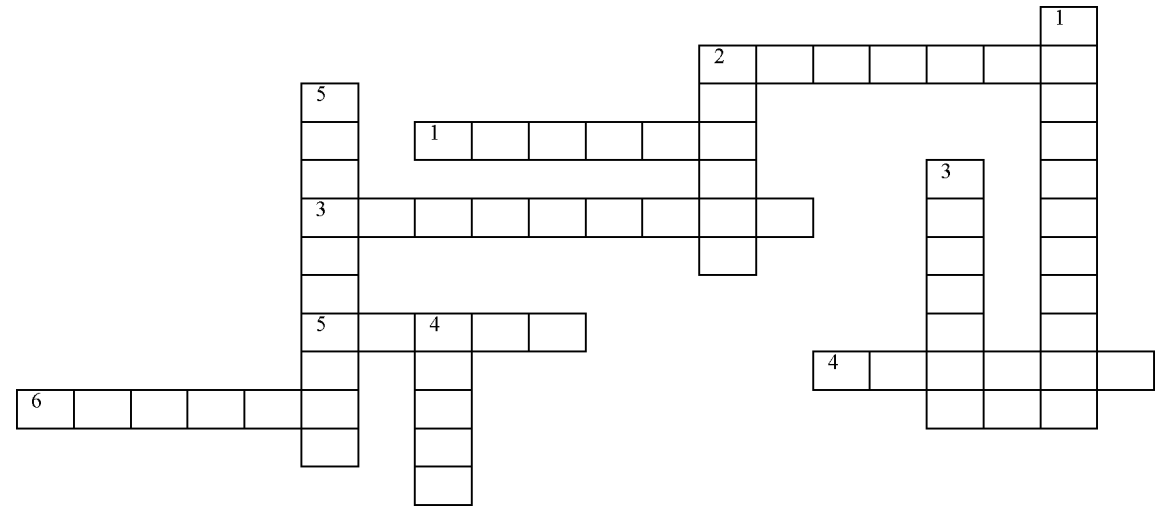

*По горизонтали:*

- 1. Что позволяет рисовать круги?
- 2. Каким инструментом можно рисовать прямые линии?
- 3. Что может переносить изображения в нужное место и создавать копии изображения.
- 4. Что за инструмент позволяет рисовать кривые линии?
- 5. Что можно разместить на рисунке?

*По вертикали:*

- *1.* Что может напылять точки основного цвета?
- 2. Что за инструмент может стирать ошибки на изображении?
- 3. Что позволяет закрасить определенным цветом замкнутую часть рисунка?
- 4. Какой инструмент можно использовать для рисования от руки?
- 5. На какой составляющей компьютера расположен алфавит и математические знаки?

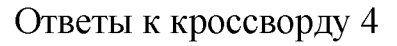

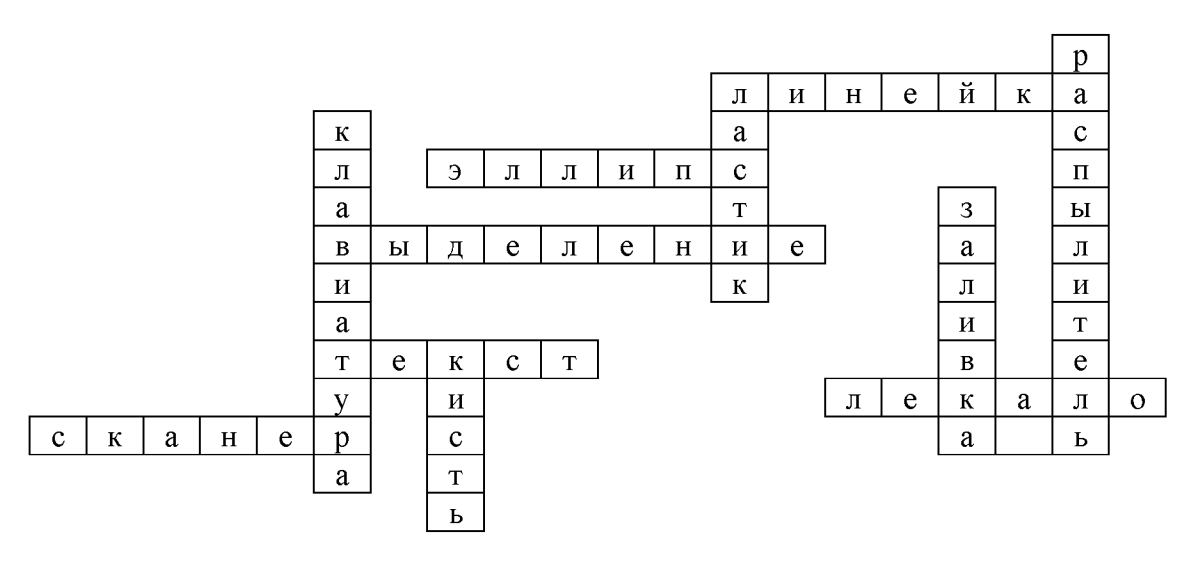

Кроссворд 5 Тема «Графический редактор»

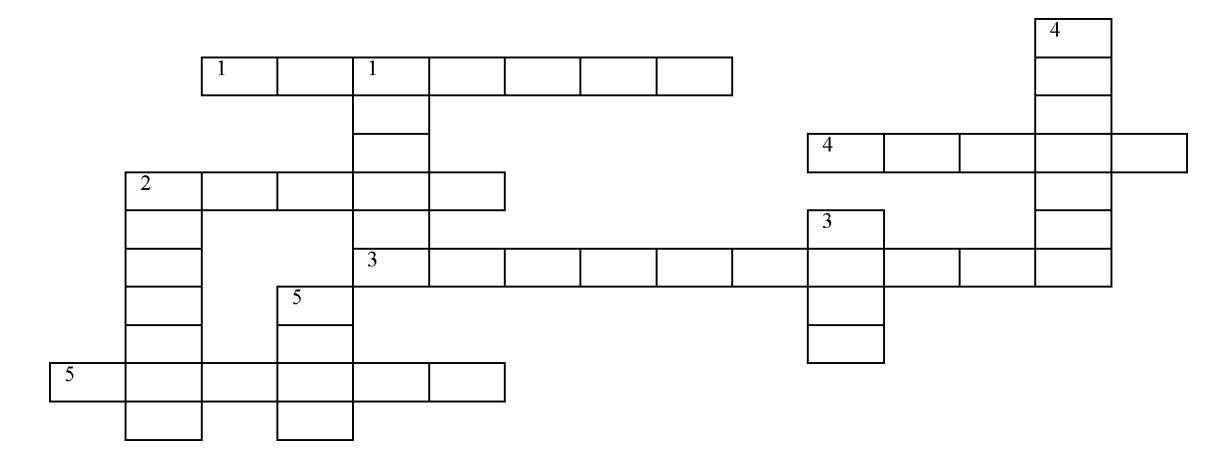

*По горизонтали:*

1. Что позволяет закрасить основным цветом какую-либо замкнутую область?

- 2. Что используется для рисования предметов от руки?
- 3. Основное устройство ввода информации.
- 4. Что соединяет компьютер с Интернет?
- 5. Как называется типичный образец копировального устройства?

*По вертикали:*

1. Что позволяет стирать части изображения в графическом редакторе Paint?

- 2. Что издает звук на компьютере?
- 3. На экране компьютера существует рабочий....?
- 5. Как переводится слово Windows (название операционной системы).

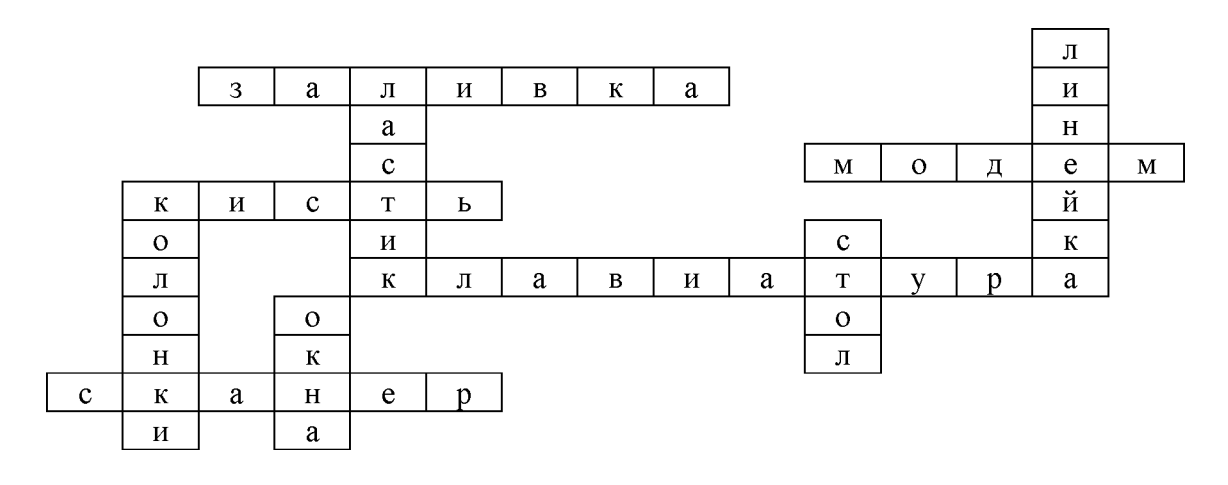

#### Ответы к кроссворду 5

#### Кроссворд 6

Тема «Графический редактор»

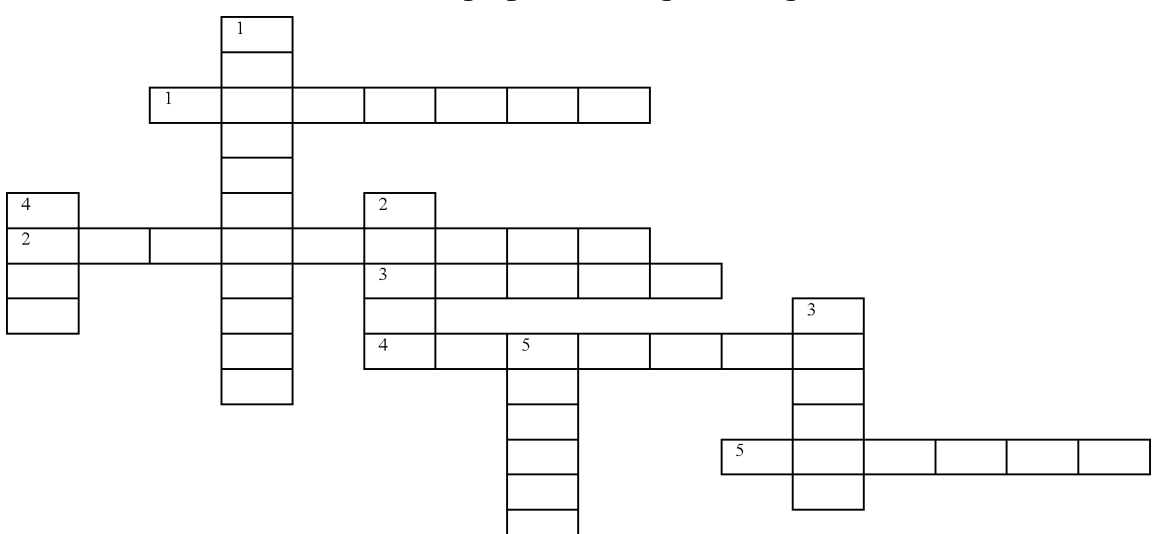

#### *По горизонтали:*

- 1. Этот инструмент позволяет закрасить основным цветом любую замкнутую область.
- 2. С помощью какого инструмента можно переносить изображения в нужное место и создавать копии изображения?
- 3. С помощью какого инструмента можно рисовать предметы от руки?
- 4. Что можно выбирается, установив курсор в поле выбора ширины штриха?
- 5. Что можно нарисовать, установив курсор в нужное место, нажав и удерживая левую клавишу мыши перемещать курсор для получения необходимого изображения?

*По вертикали:*

- *1.* Какой редактор позволяет создать различного рода изображения с использованием надписи?
- 2. Какой инструмент позволяет разместить на рисунке надпись?
- 3. Этот инструмент позволяет стирать части изображения.
- 4. Что можно выбрать установив курсор в цветовую палитру?
- 5. Этот инструмент позволяет рисовать кривые линии заданной толщины и цвета.

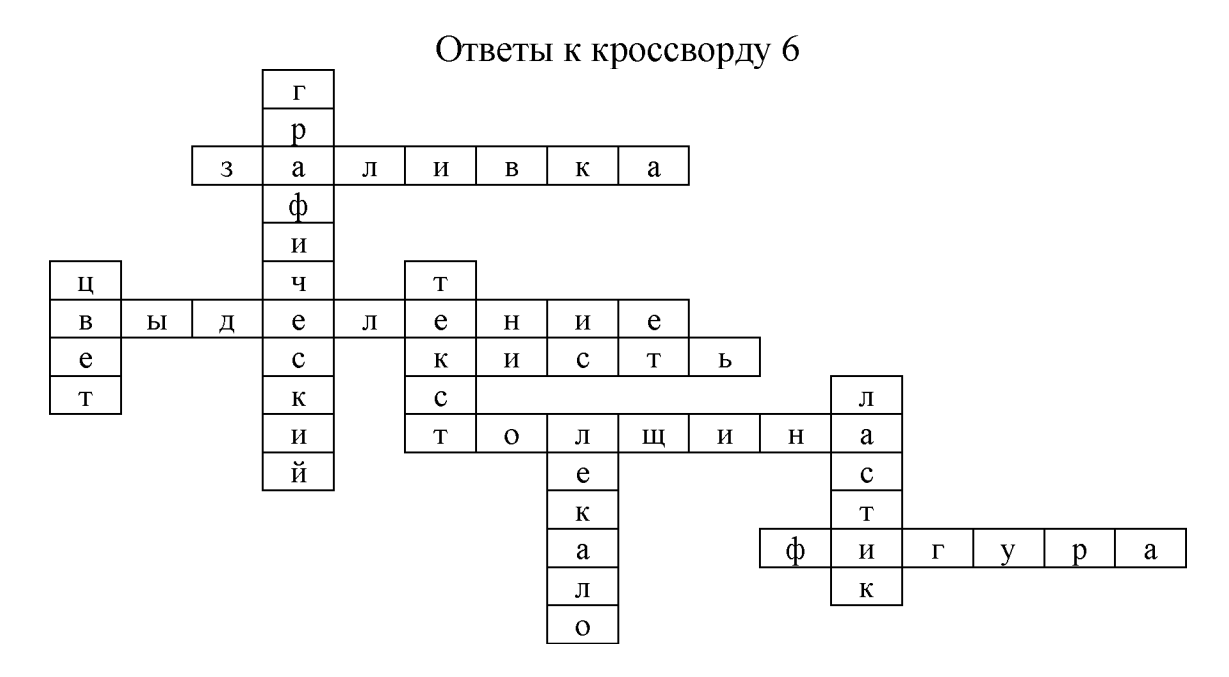

#### *Приложение 3*

#### Оценочная ведомость

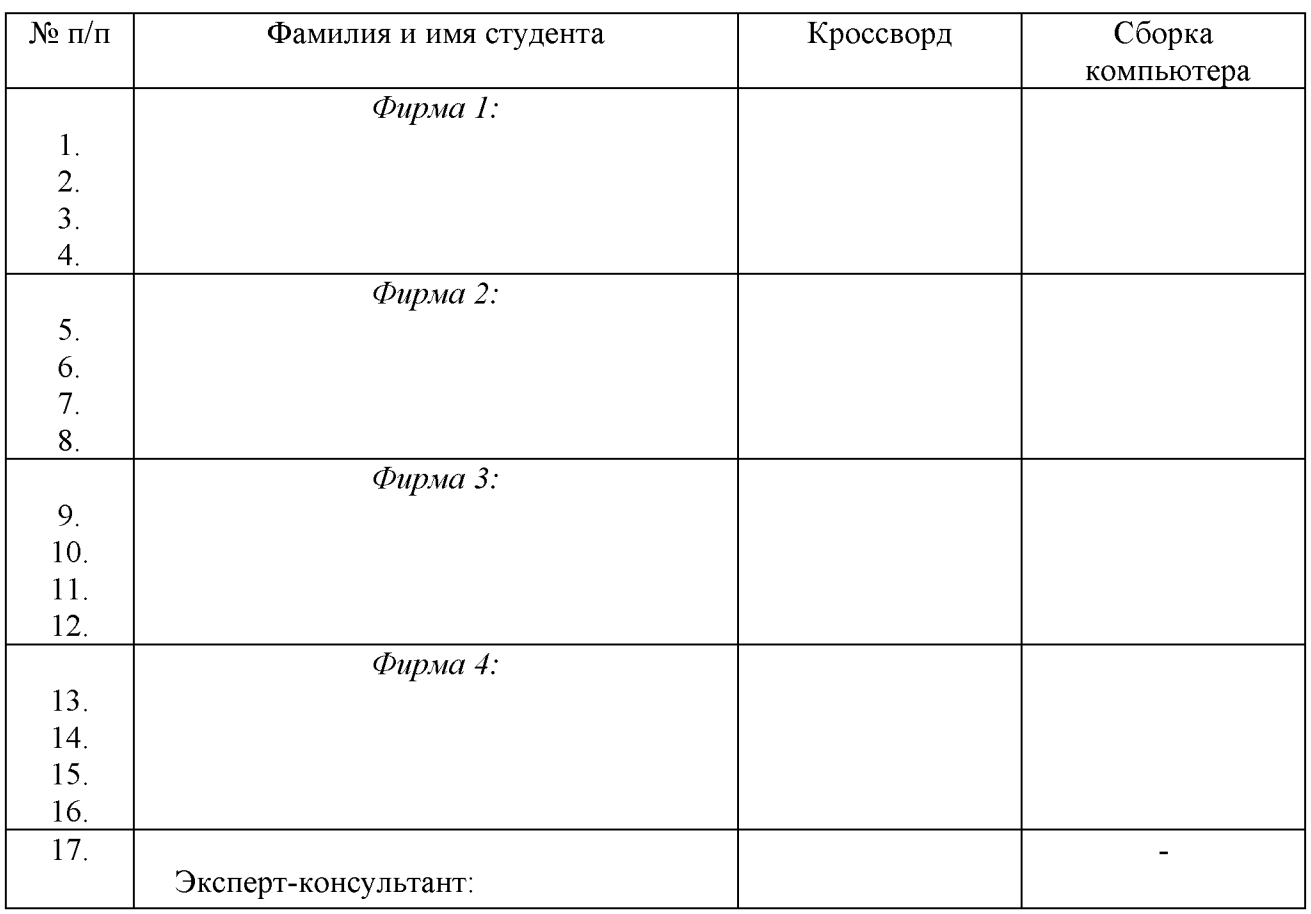

#### **Критерии оценки:**

- оценка «зачтено» выставляется студенту, если при подведении итогов деловой игры студент получает 10-20 баллов;

- оценка «не зачтено» выставляется студенту, если при подведении итогов деловой игры студент получает менее чем 10 баллов.

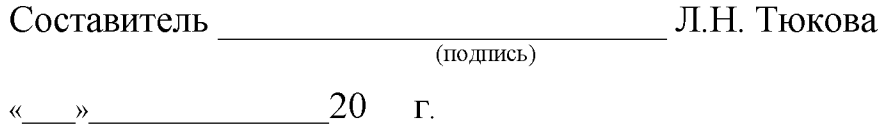

33

#### **Федеральное государственное бюджетное образовательное учреждение высшего образования «Белгородский государственный аграрный университет** им. В.Я. Горина»

Кафедра Информатики и информационных технологий

## **Перечень вопросов к зачету**

по дисциплине Информационные технологии в профессиональной деятельности

- 1. Понятие информационной технологии.
- 2. Инструментарий информационной технологии.
- 3. Составляющие информационной технологии.
- 4. Понятие информационной системы.
- 5. Этапы развития информационных технологий.
- 6. Процессы, протекающие в информационной системе.
- 7. Классификация информационных систем по признаку структурированности задач.
- 8. Классификация информационных систем по степени автоматизации.

9. Классификация информационных систем по характеру использования информации.

10. Классификация информационных систем по сфере применения.

- 11. Информационная технология обработки данных.
- 12. Банки данных, их особенности, этапы разработки.
- 13. Система управления базами данных и ее функции.

14. Классификация информационных технологий по способу построения компьютерной сети.

- 15. Технология обработки текстовой информации.
- 16. Технологии обработки табличной информации.
- 17. Технологии обеспечения безопасности обработки информации.
- 18. Технология электронной почты.
- 19. Виды информации. Количественные характеристики информации.
- 20. Представление и использование информации.
- 21. Операционные системы в обеспечение информационных технологий.
- 22. Классификация баз данных по виду модели.
- 23. Реляционная модель базы данных.
- 24. Технология защиты данных.
- 25. Виды информационных угроз.

#### **Критерии оценки знаний и практических навыков студентов на зачете**

- **оценка «зачтено»** выставляется студенту, если студент показывает хорошие знания изученного учебного материала; самостоятельно, логично и последовательно излагает и интерпретирует материалы учебного курса; полностью раскрывает смысл предлагаемого вопроса; владеет основными терминами и понятиями изученного курса; показывает умение переложить теоретические знания на предполагаемый практический опыт.

- **оценка «не зачтено»** выставляется при наличии серьезных упущений в процессе изложения учебного материала; в случае отсутствия знаний основных понятий и определений курса или присутствии большого количества ошибок при интерпретации основных определений; если студент показывает значительные затруднения при ответе на предложенные основные и дополнительные вопросы; при условии отсутствия ответа на основной и дополнительный вопросы.

Составитель (подпись) Л.Н. Тюкова

«<u>, » 20 г.</u>